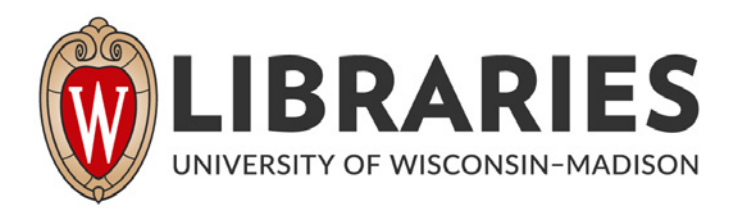

## **'TCP/IP Network Access to the NLS Computer Catalog' page 3.**

[s.l.]: [s.n.], 1990-06

## https://digital.library.wisc.edu/1711.dl/MKMNWDR7BK4QV8R

http://rightsstatements.org/vocab/CNE/1.0/

The libraries provide public access to a wide range of material, including online exhibits, digitized collections, archival finding aids, our catalog, online articles, and a growing range of materials in many media.

When possible, we provide rights information in catalog records, finding aids, and other metadata that accompanies collections or items. However, it is always the user's obligation to evaluate copyright and rights issues in light of their own use.

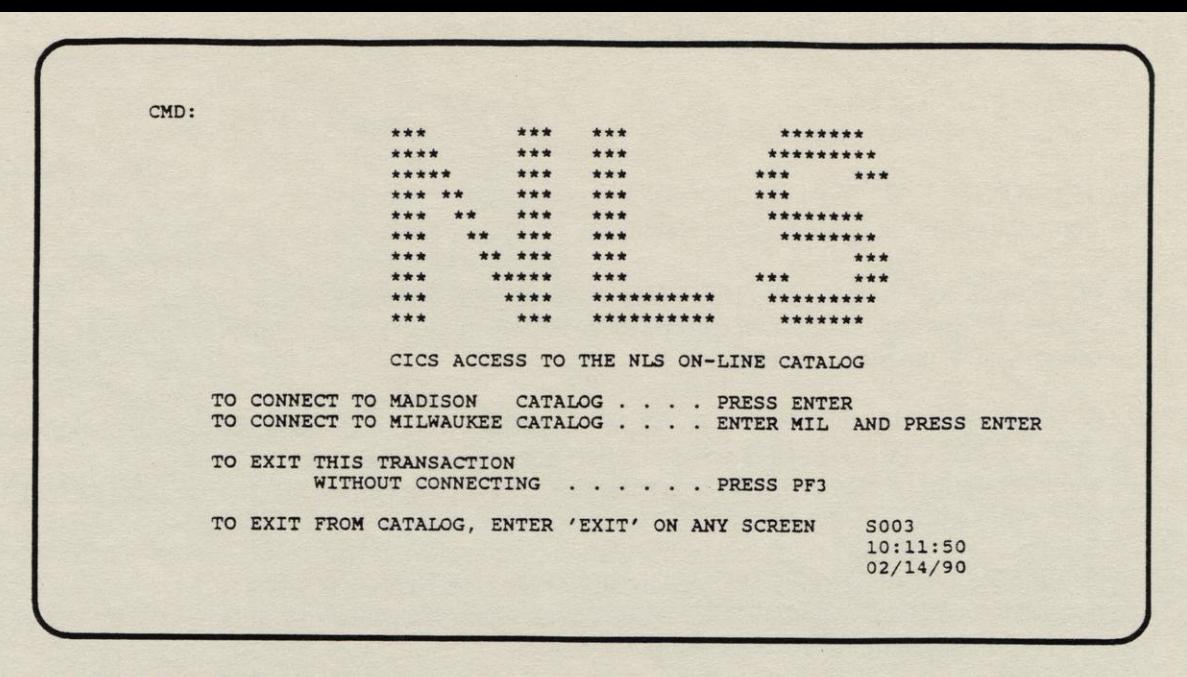

Figure 2. NLS Banner Screen.

From this screen you choose which NLS catalog to search. Press ENTER to access the UW-Madison catalog or MIL to access the UW-Milwaukee NLS catalog. You should see the following NLS screen:

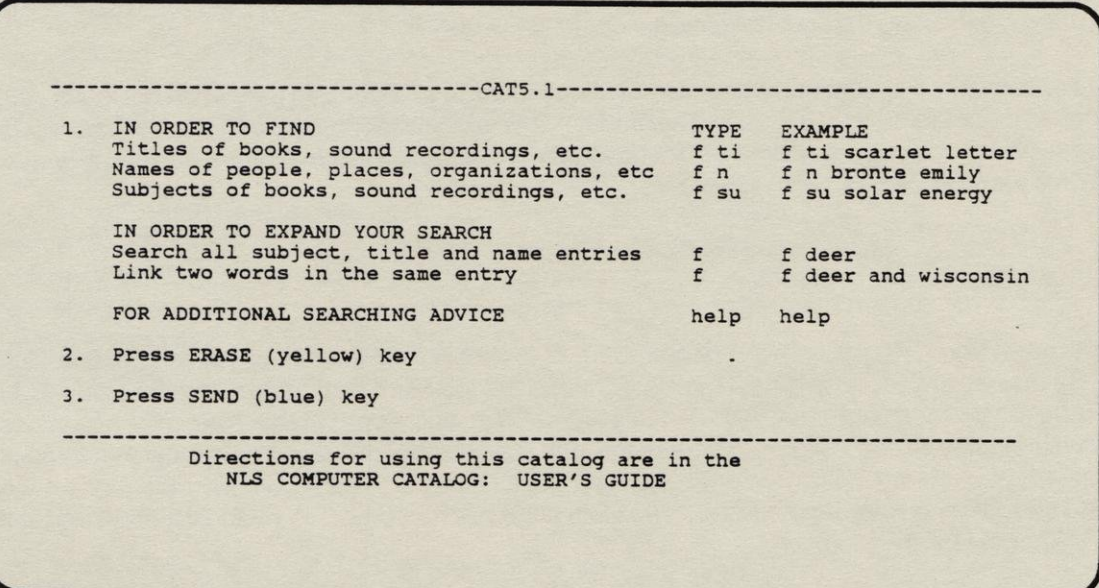

Figure 3. NLS Opening Screen.

## **Exiting NLS**

There is no formal logoff procedure to exit from NLS. On any NLS screen enter the command:

exit

This returns you to the University of Wisconsin Main Menu. From here you select the option to quit by either entering the function key assigned or pressing your tab key until the curser reaches the QUIT option, then press ENTER. You are exited from the tn3270 or telnet application.